## downloading the app

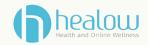

Downloading and utilizing the app just got easier! After setting up and successfully logging in to your patient portal:

- 1. Search "healow" in the Google Play or App Store
- 2. Select to install the healow app (black square with teal h)
- 3. Enter patient's name and date of birth.
- 4.It will ask if you have a practice code. Enter practice code BDIEAA and hit the search button
- 5. Click on Southern Medical Management, LLC to be directed to the log in screen.
- 6.Log in using your established patient portal credentials.
- 7. Set up your shortcut PIN or face ID as applicable.
- 8. Your child's health record will open. Depending on your preference you can switch between classic and modern view.
- 9. Add siblings using the link profile option in the top left corner.

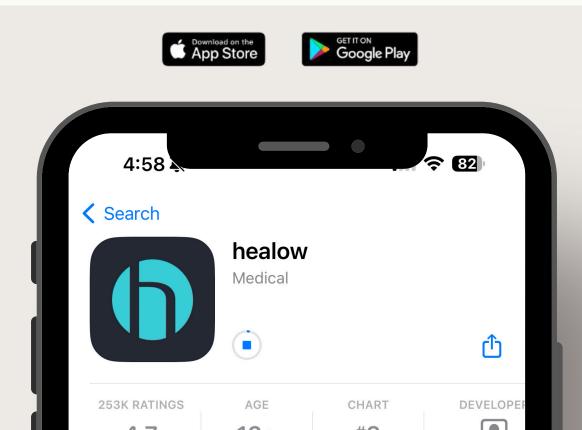